# Σύνδεση σε προγραμματισμένη Διαδικτυακή Συνάντηση (Meeting)

- Μέσω Ημερολογίου (Calendar)
- Μέσω Αναρτήσεων Ομάδας (Posts)

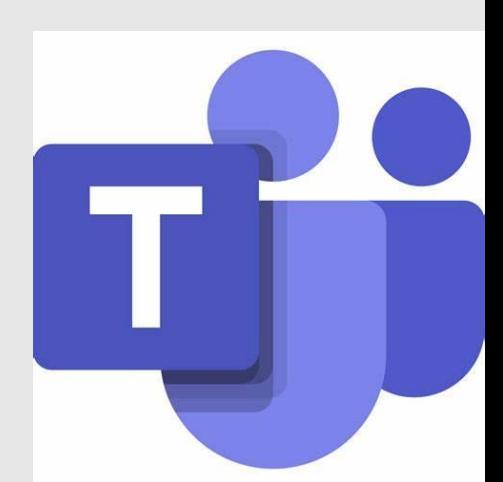

#### **Μέσω Calendar**

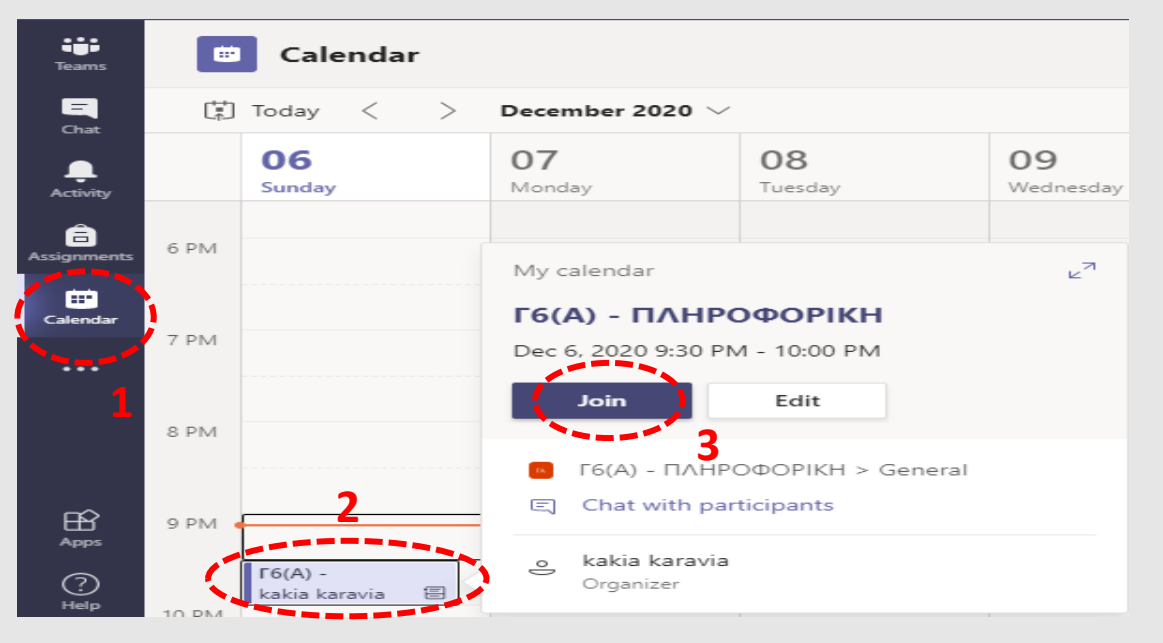

Г6(А) - ПЛНРОФОРІКН

Choose your audio and video settings for **Meeting now** 

**KK** 

A O & O & C PC Mic and Sp... Join nov

Other join options

 $\Box$ \* Audio off

 $\boxed{\circledast}$  Add a room

# **Ενεργοποιούμε την κάμερα και το μικρόφωνό μας αν είναι απενεργοποιημένα και το επιθυμούμε)**

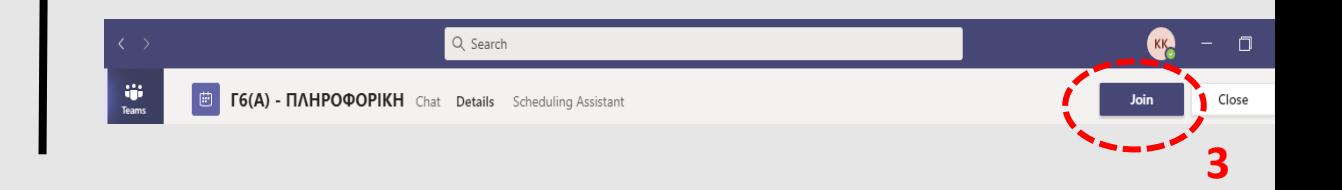

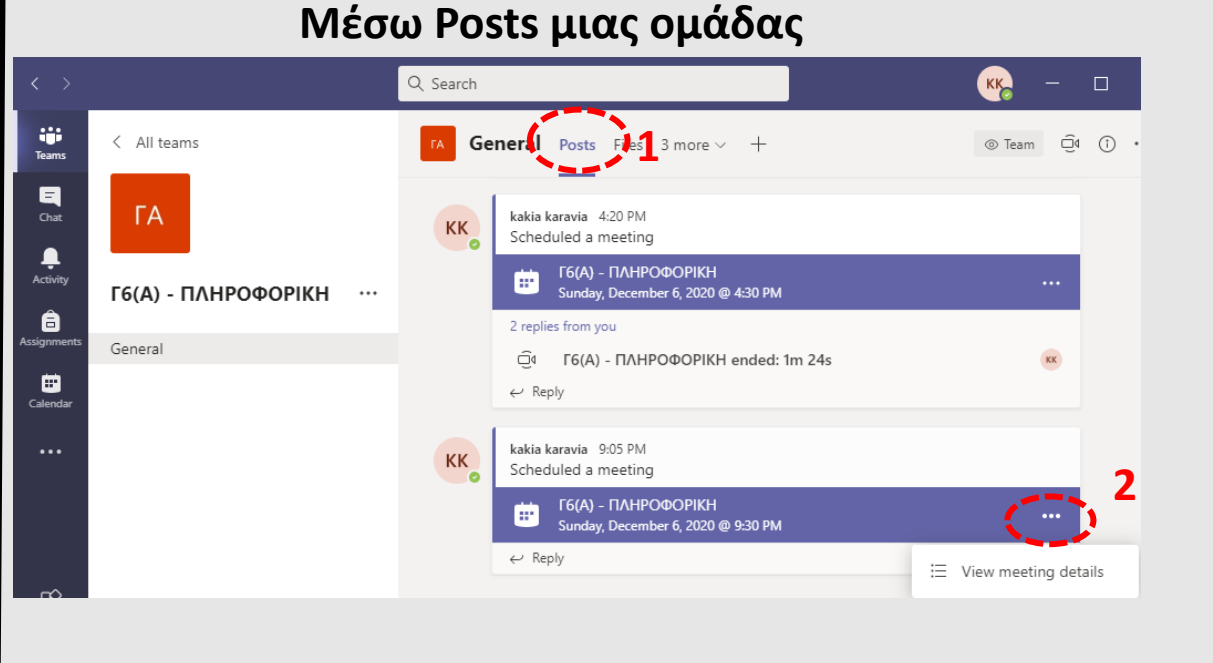

# Άμεση Σύνδεση (Meet Now)

Meet now اَتِ

#### **Μέσω Calendar**

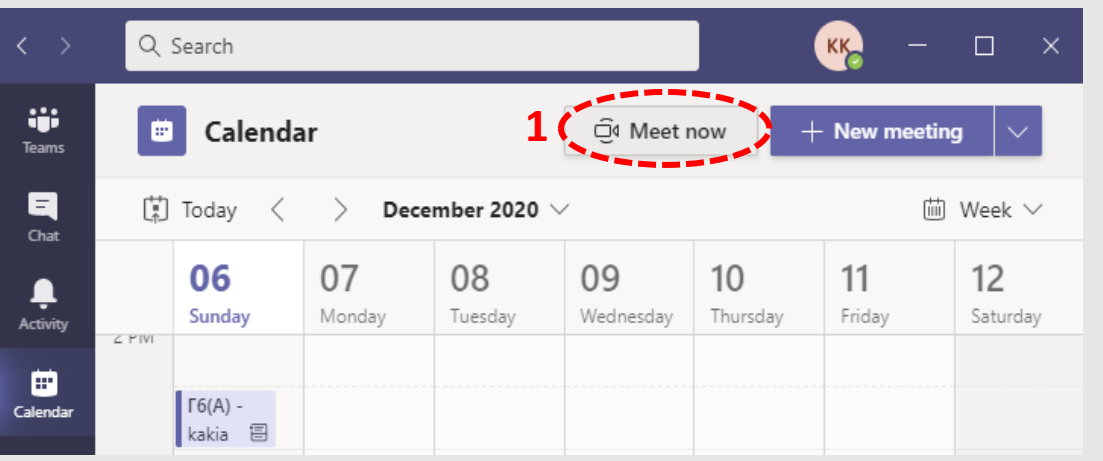

# **Μέσω Posts μιας ομάδας**

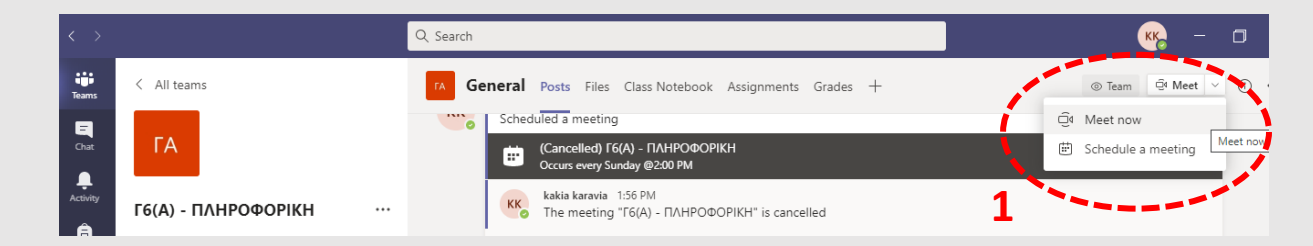

# **2 Τίτλος συνάντησης**

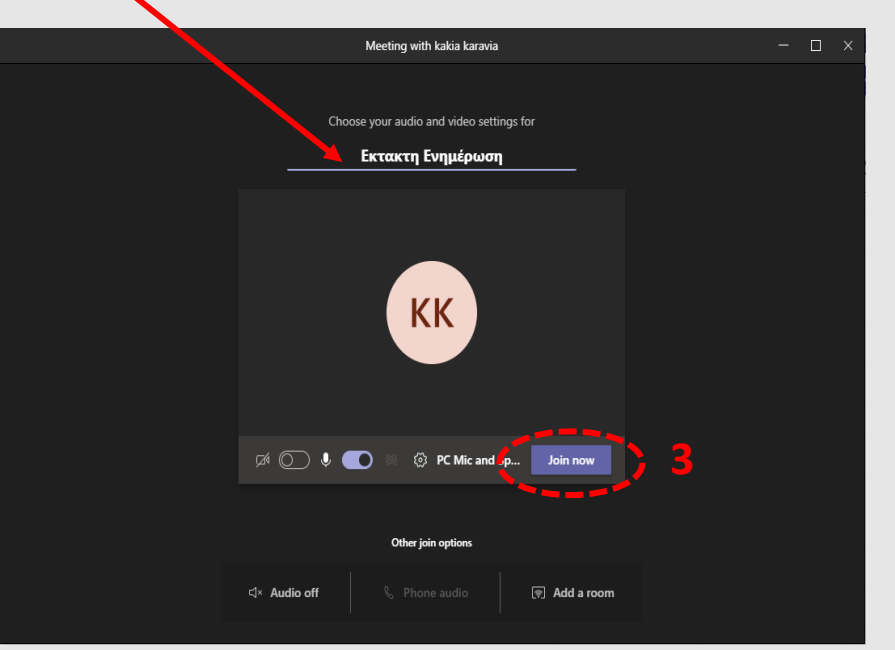

# **Πρόσκληση σε οποιοδήποτε (ομάδας ή μη)**

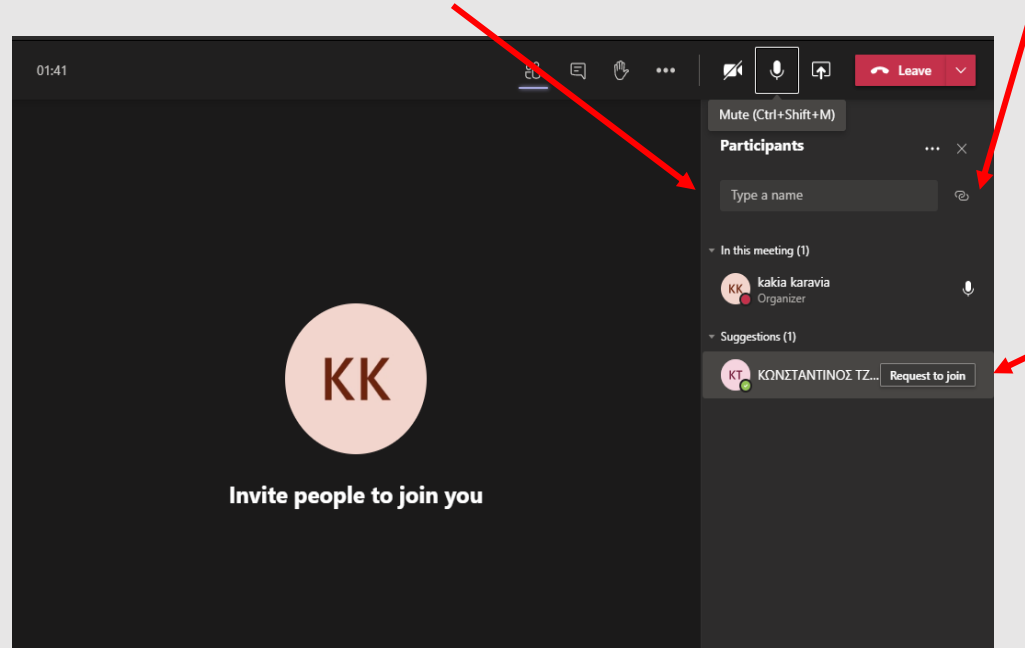

**Copy Join Info – υπερσύνδεσμος τηλεδιάσκεψης (συνήθως για άτομα εκτός ομάδας)** 

**Καλούμε το άτομο της ομάδας να συνδεθεί (ηχητικά)**

**Πρέπει να κάνουμε Accept τα άτομα που ζητούν να συνδεθούν!!!**